## **Debugging auf der Diskstation**

Wer SPK-Pakete für die Synology entwickelt wird benötigt ein paar weitere Tools

## **Diagnosis Tool**

Die Installation wird mit folgendem Befehl gestartet: synogear install Anzeigen kann man die installierten Pakete mit synogear install.

Im Paketmanager erscheint dann das Paket Diagnosis Tool das dort nur deinstalliert werden kann.

Erste Infos zum debuggen gibt es hier: [Wikipedia](https://en.wikipedia.org/wiki/Gdbserver) [developer.ridgerun.com](https://developer.ridgerun.com/wiki/index.php?title=Getting_Started_with_gdbserver)

From: <https://mywiki.thefischer.net/>-

Permanent link: **<https://mywiki.thefischer.net/doku.php?id=wiki:my:ds-debug>**

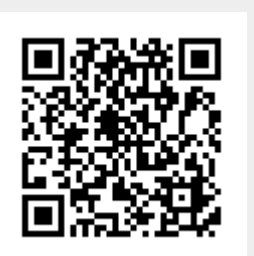

Last update: **2019/05/23 21:27**